FORMACIÓN EN HABILIDADES DIGITALES APLICADAS PARA LA INTEGRACIÓN DE LOS PROCESOS ENSEÑANZA Y DE APRENDIZAJE **DE** 

## **Reconocimiento del entorno virtual de la plataforma de Escuela Digital Mendoza**

Adentrémonos juntos en el entorno virtual de EDM, para ello deberemos tener en cuenta el rol que ocupamos dentro de la plataforma: si somos **Estudiante** como participantes de cursos y propuestas formativas o si somos **Docente** en aulas que compartimos con nuestros estudiantes…selecciona tu rol e investiguemos juntos cada perfil.

## **Rol Estudiante**

Al ingresar al espacio de formación visualizaremos la siguiente pantalla:

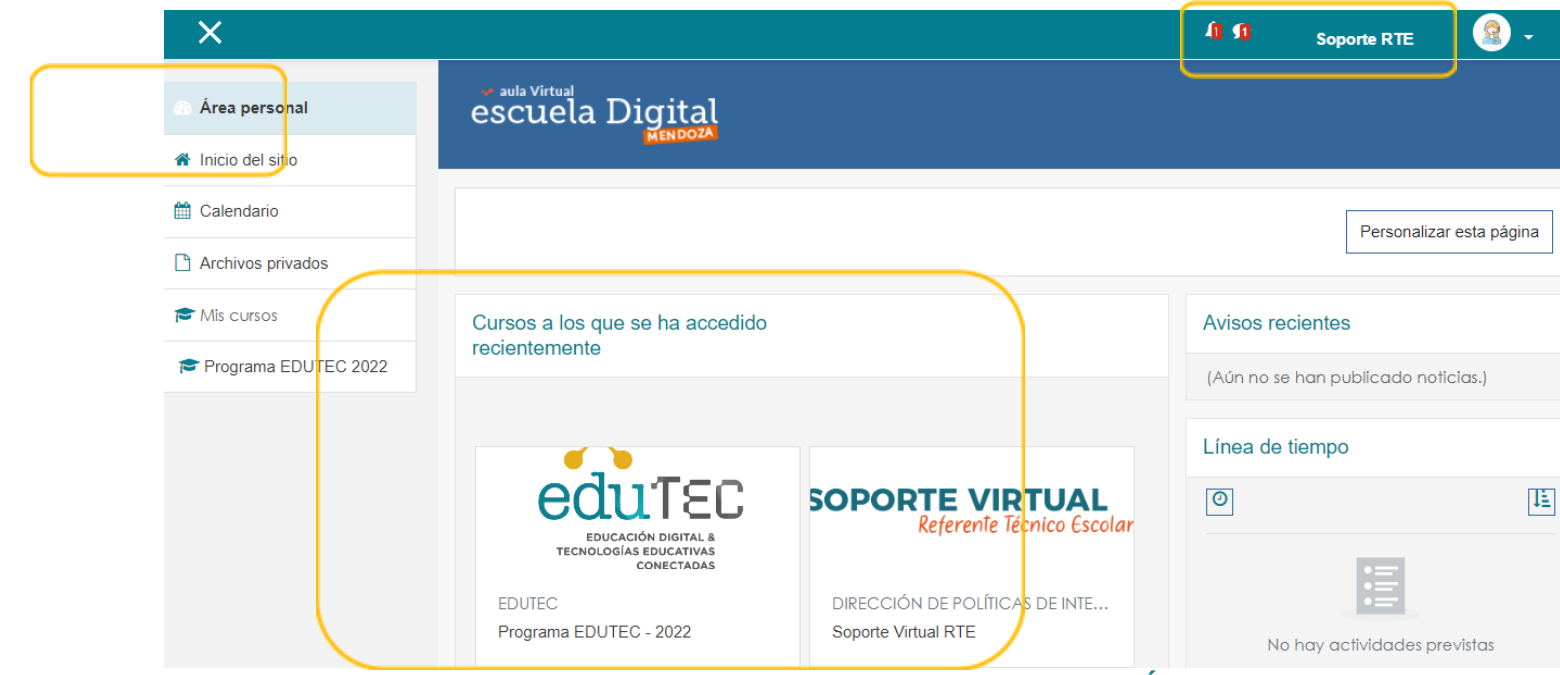

La barra de Menú izquierda nos brinda acceso a nuestras aulas virtuales (**Área Personal**) y al **inicio del sitio** donde podremos visualizar la estructura de categorías por direcciones y programas.

En la misma pantalla, en la parte superior – derecha, encontramos la **imagen y nombre de perfil**, donde podemos actualizar datos, preferencias y cerrar sesión de usuario. Por último, en la parte central se albergan los trayectos formativos de actualización docente en los que estamos participando.

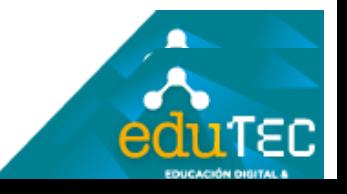

FORMACIÓN EN HABILIDADES DIGITALES APLICADAS PARA LA INTEGRACIÓN DE LOS PROCESOS ENSEÑANZA Y DE APRENDIZAJE **DE** 

Si seleccionamos alguna de nuestras aulas virtuales habilitadas visualizaremos lo siguiente:

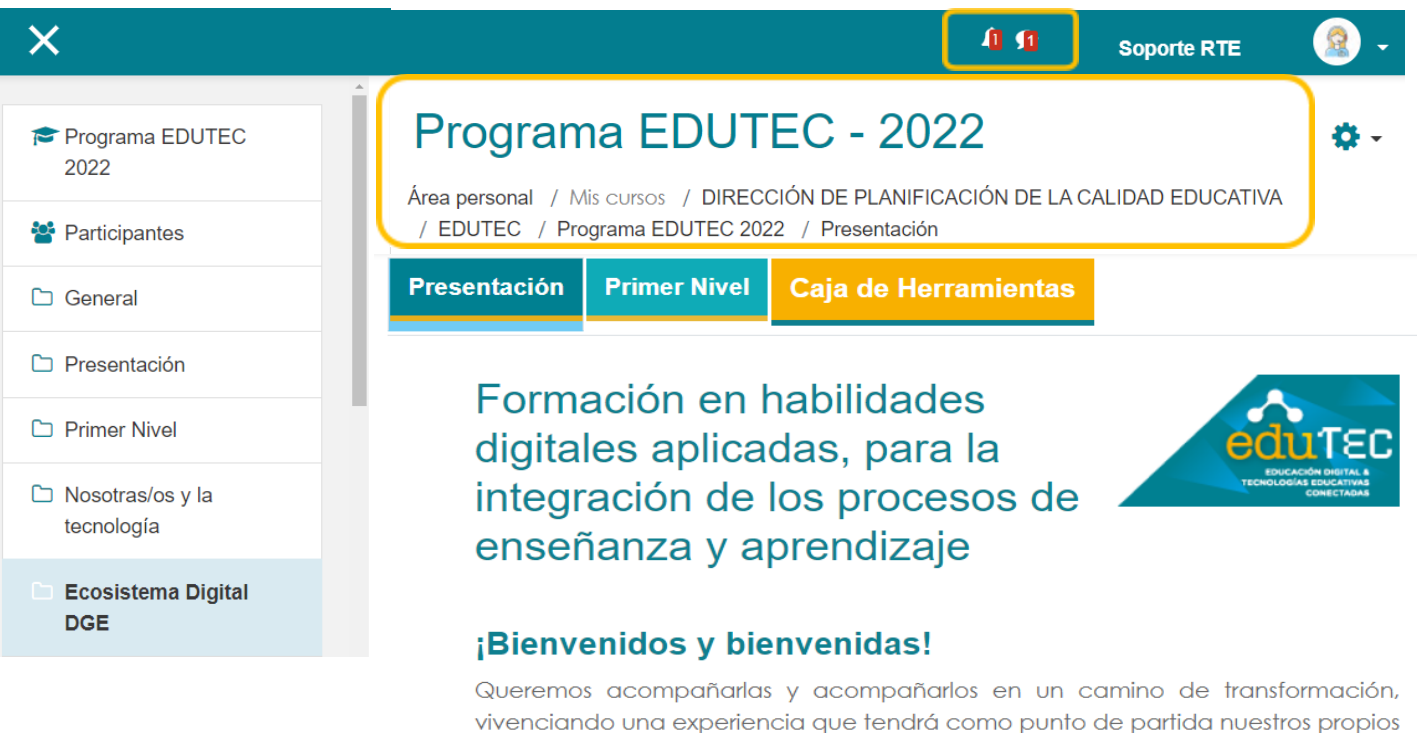

saberes, para de manera colaborativa, explorar - conocer- diseñar propuestas de enseñanza y aprendizaje enriquecidos con tecnologías.

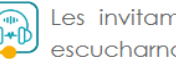

Les invitamos a encender los parlantes o ponerse los auriculares para escucharnos con atención...

La mensajería privada o interna nos permite enviar mensajes de manera inmediata y el destinatario lo recibirá en su mail (si lo tiene configurado en el perfil), y además en las notificaciones del entorno.

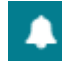

Las notificaciones nos avisan si los facilitadores han dispuesto nuevas actividades, publicaciones o avisos en el aula virtual.

Los nuevos mensajes y notificaciones son resaltados con un número visible en la parte superior de la pantalla. Al hacer click allí se muestran cualquier notificación nueva y pendiente de ser leída.

Además, disponemos de la **barra de navegación** que indica el lugar asignado a nuestro curso dentro de la plataforma, y la propuesta de aprendizaje organizada en **pestañas**, que serán habilitadas según cronograma dispuesto en la hoja de ruta

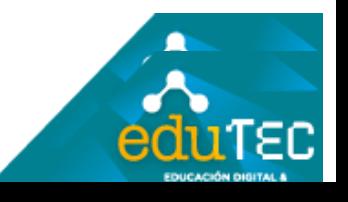

## FORMACIÓN EN HABILIDADES DIGITALES APLICADAS PARA LA INTEGRACIÓN DE LOS PROCESOS DE ENSEÑANZA Y DE APRENDIZAJE

## **Rol Docente**

Si ingresamos, desde el Portal Educativo, a nuestras aulas virtuales escolares visualizaremos el campus virtual de la siguiente manera:

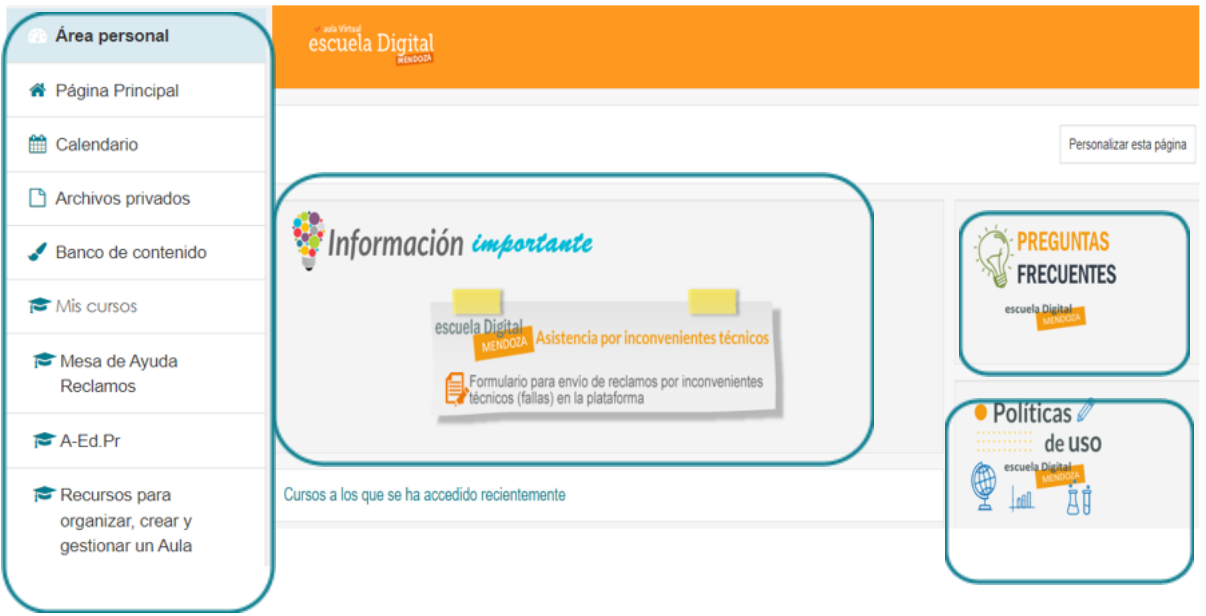

**Barra de Menú izquierda:** brinda a acceso a nuestras aulas virtuales (**Área Personal**) y al inicio del sitio (**Página Principal**) donde podremos visualizar la estructura de categorías organizadas por niveles educativos y supervisiones.

**Asistencia por inconvenientes técnicos en plataforma:** En este formulario se recepcionan los reclamos por inconvenientes técnicos (fallas) con la plataforma.

**Preguntas Frecuentes:** Base de datos de dudas e inquietudes de quienes habitamos EDM.

**Políticas de uso**: Procedimientos propios de la plataforma en la que estamos trabajando

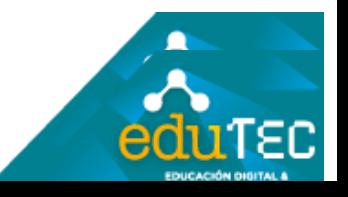

FORMACIÓN EN HABILIDADES DIGITALES APLICADAS PARA LA INTEGRACIÓN DE LOS PROCESOS ENSEÑANZA Y DE APRENDIZAJE DE.

Posteriormente, al seleccionar algunos de nuestras aulas virtuales asignadas en el campus virtual visualizaremos esta pantalla:

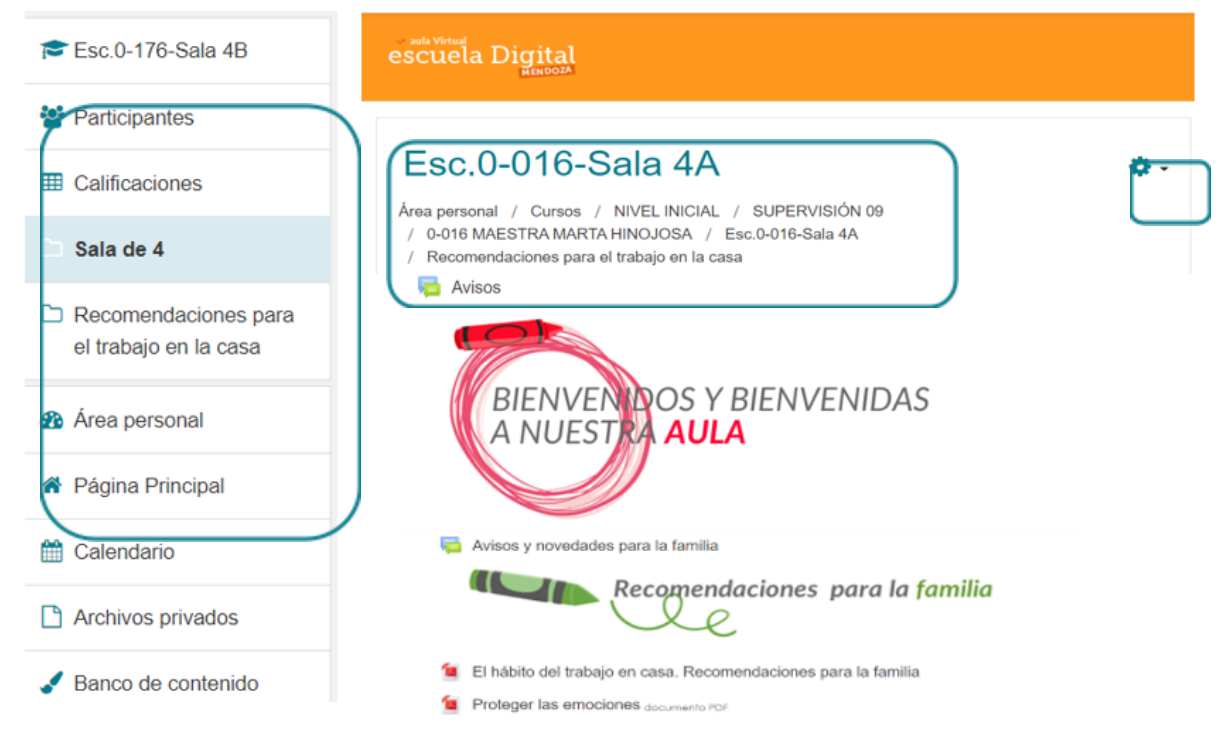

Se mantiene la **barra de menú de la izquierda** donde podemos visualizar nuestros estudiantes (revisar matrícula) y libro de calificaciones, o incluso volver a la pantalla anterior, a través de las opciones área personal o página principal.

En este punto, la **barra de navegación** muestra la pertenencia institucional y la sede de supervisión correspondiente, curso y división sobre el que estamos trabajando.

Ruedita de configuración, **engranaje**, que nos permite editar el aula virtual y hacer cambios

**Cuerpo del aula virtual** que visualiza la propuesta de actividades dispuesta para nuestros estudiantes. Verán que presenta un "entorno modelo" construido por pestañas y pensado para cada nivel y modalidad educativa.

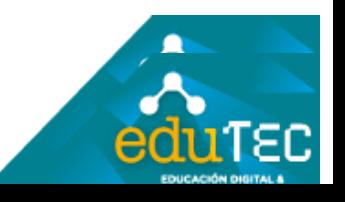